## **Configure your deployment**

After your initial installation and set up, you may want to perform the following tasks to further customize and streamline your deployment.

- [Identify audit data volume](https://wiki.idera.com/display/SQLCM50/Identify+audit+data+volume)
- [Export your audit settings](https://wiki.idera.com/display/SQLCM50/Export+your+audit+settings)
- [Manage the SQLcompliance Agent](https://wiki.idera.com/display/SQLCM50/Manage+the+SQLcompliance+Agent)
- [Optimize model settings](https://wiki.idera.com/display/SQLCM50/Optimize+model+settings)
- [Optimize tempdb settings](https://wiki.idera.com/display/SQLCM50/Optimize+tempdb+settings)
- [Preserve audit data using archives](https://wiki.idera.com/display/SQLCM50/Preserve+audit+data+using+archives)
- [Register your SQL Servers](https://wiki.idera.com/display/SQLCM50/Register+your+SQL+Servers)

SQL Compliance Manager audits all activity on your server. [Learn more](https://www.idera.com/productssolutions/sqlserver/sqlcompliancemanager) > >

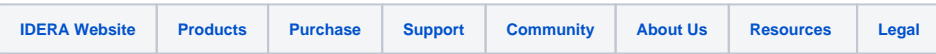